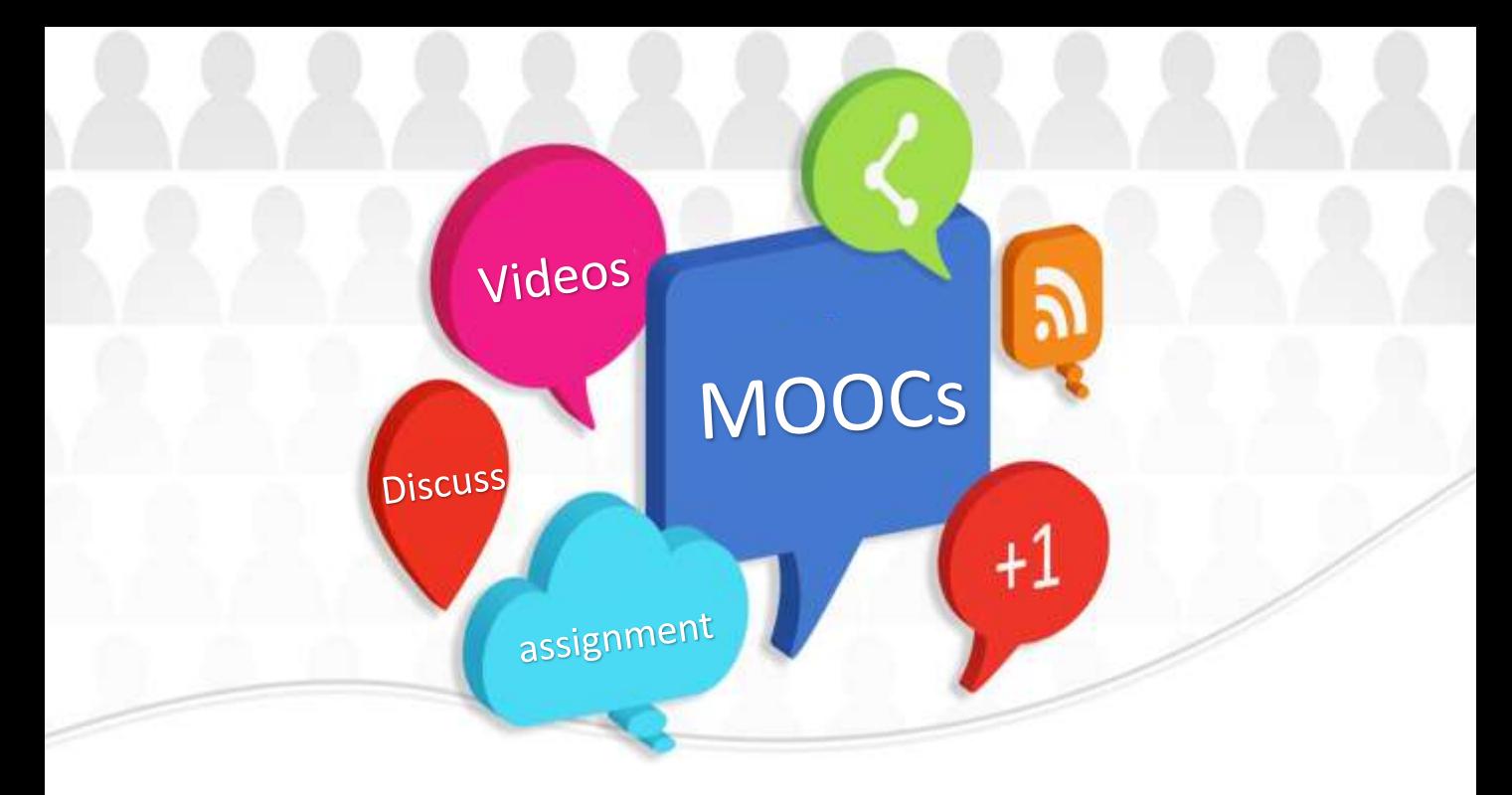

#### 開放課程MOOCs數位教材教學設計及製作

國立政治大學教學發展中心

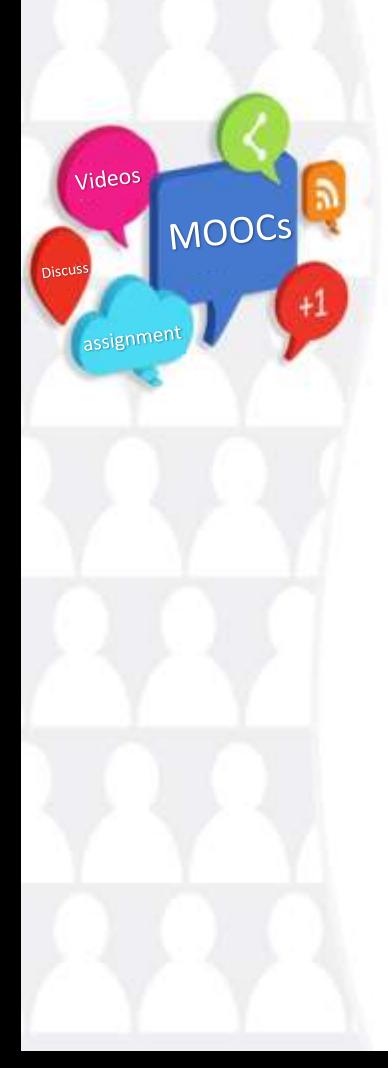

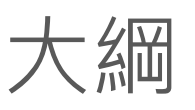

- 圖解磨課師
- 教學設計面面觀
- 如何設計一門磨課師課程
- 磨課師教材簡易製作工具介紹
- 免費教學素材&創用CC

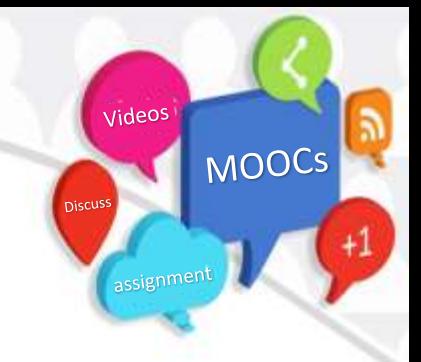

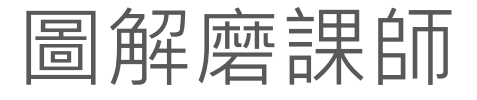

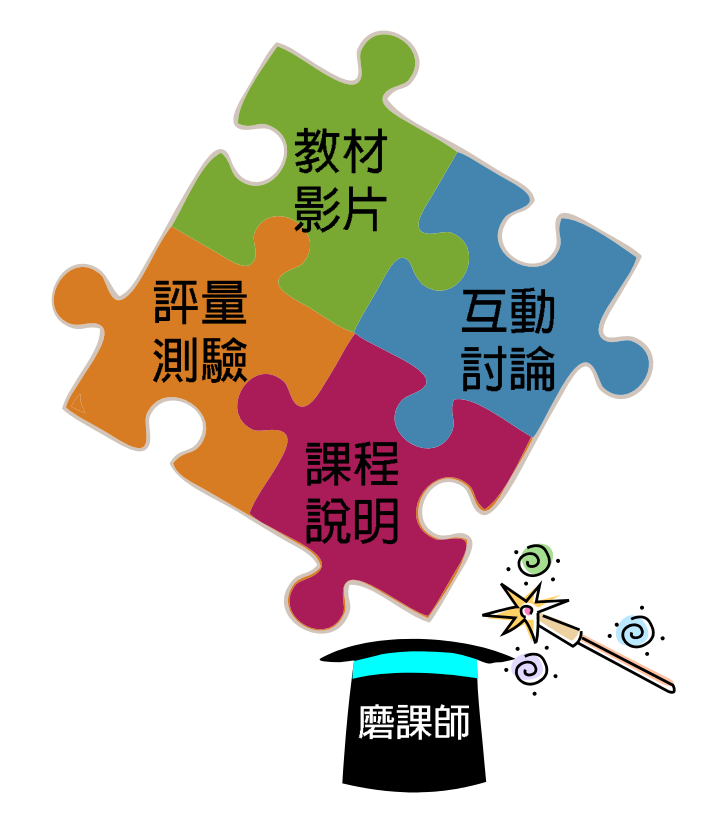

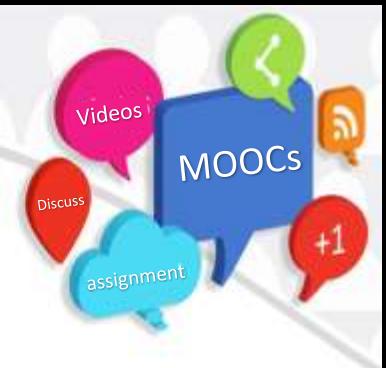

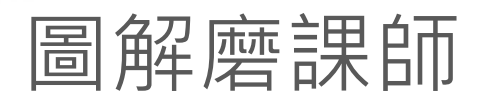

• 超級比一比

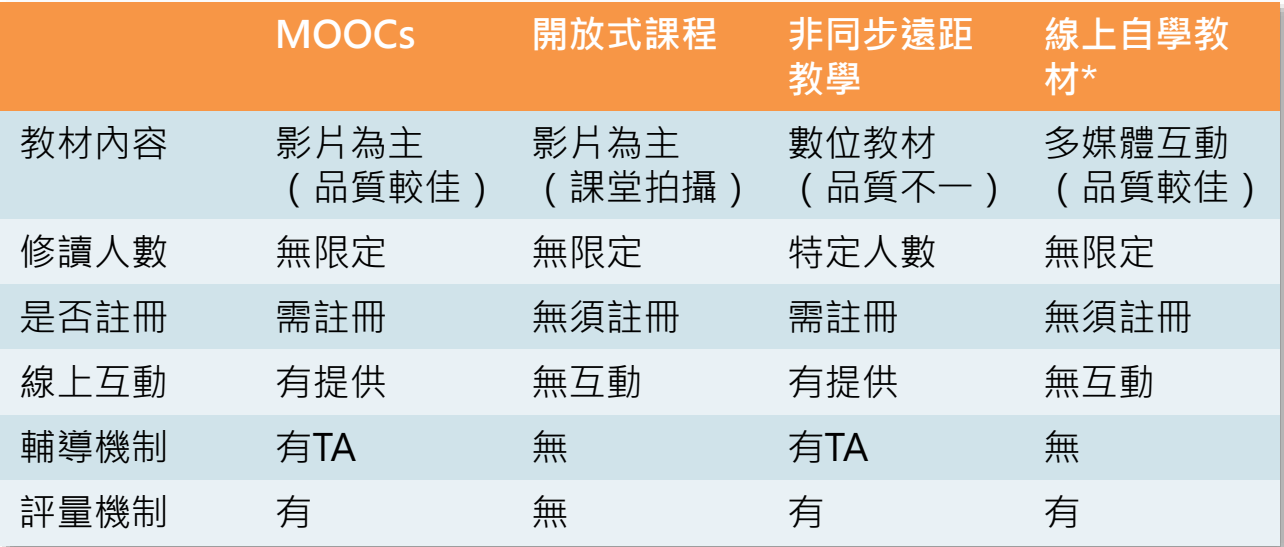

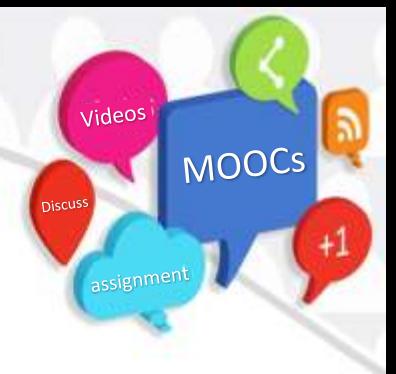

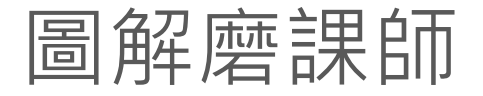

• 製作流程比較

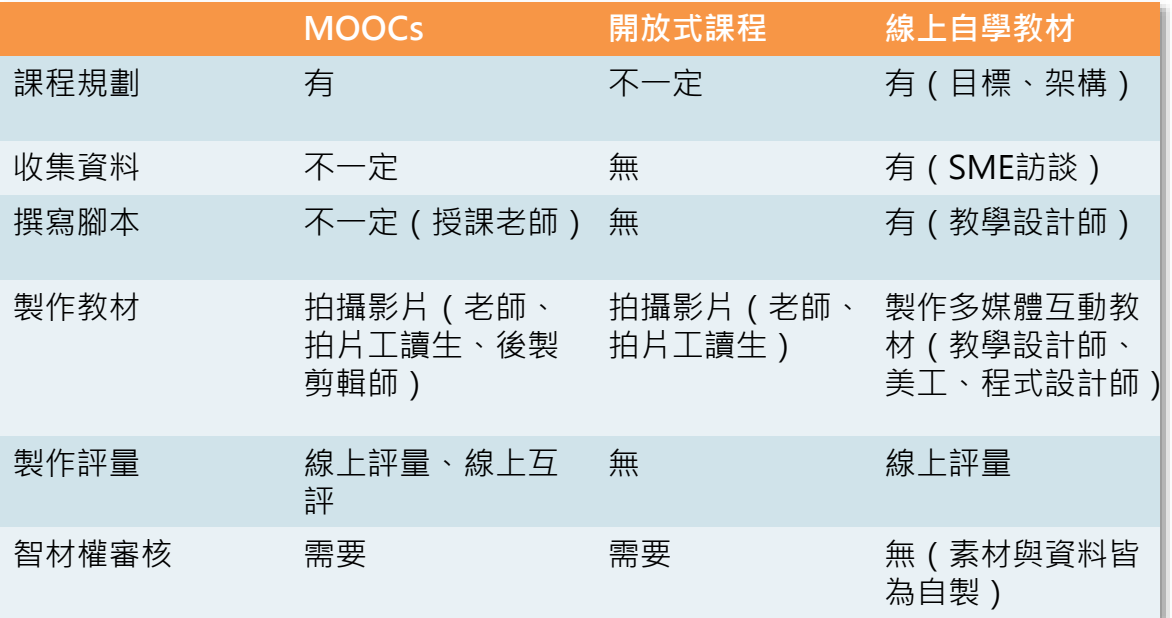

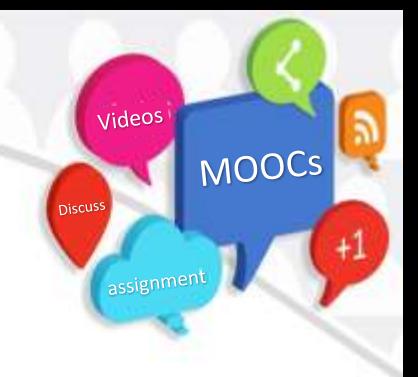

• 數位學習4W 數位學 習 What:使用目的? Who:對象!? When : 使用時機? How: 如何運用?

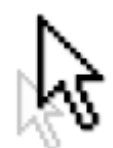

• ADDIE運用於MOOCs教學設計

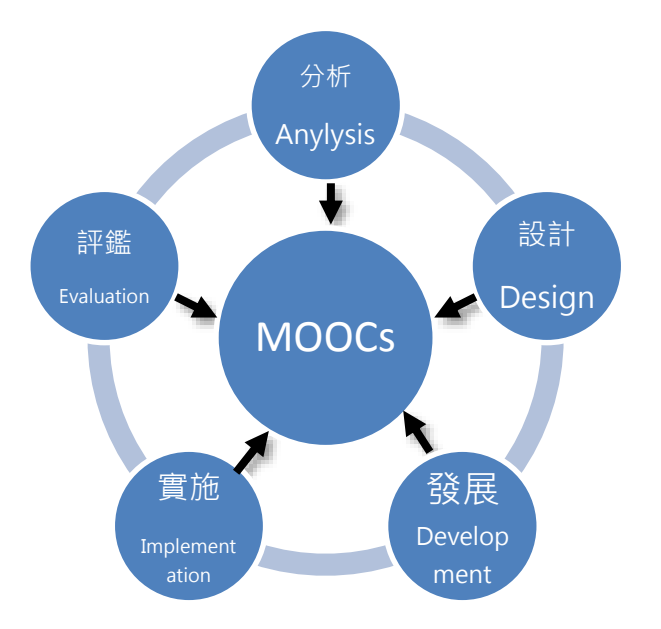

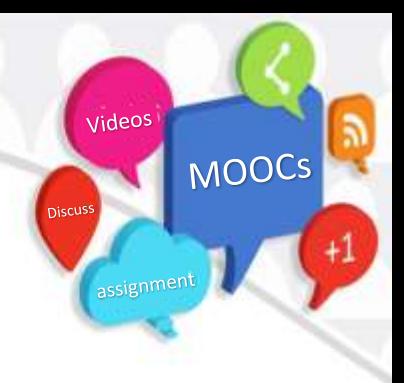

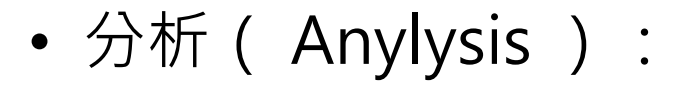

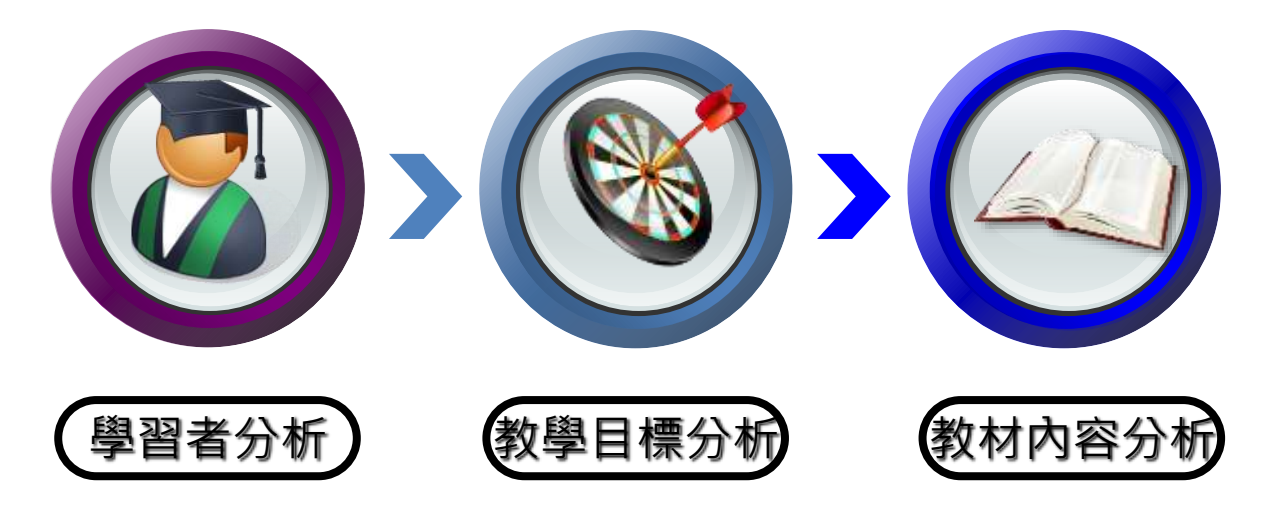

Videos

assignment

Discuss

Videos

assignment

**Discuss** 

MOOCS

#### 設計 (Design):

- 擬定教學的內容大綱及主題
- 規劃每個主題之學習活動
- 組織整體教學設計流程
- 設計教學評鑑策略

Videos

assignment

Discuss

MOOCS

 $^{+1}$ 

• 發展 ( Development ) :

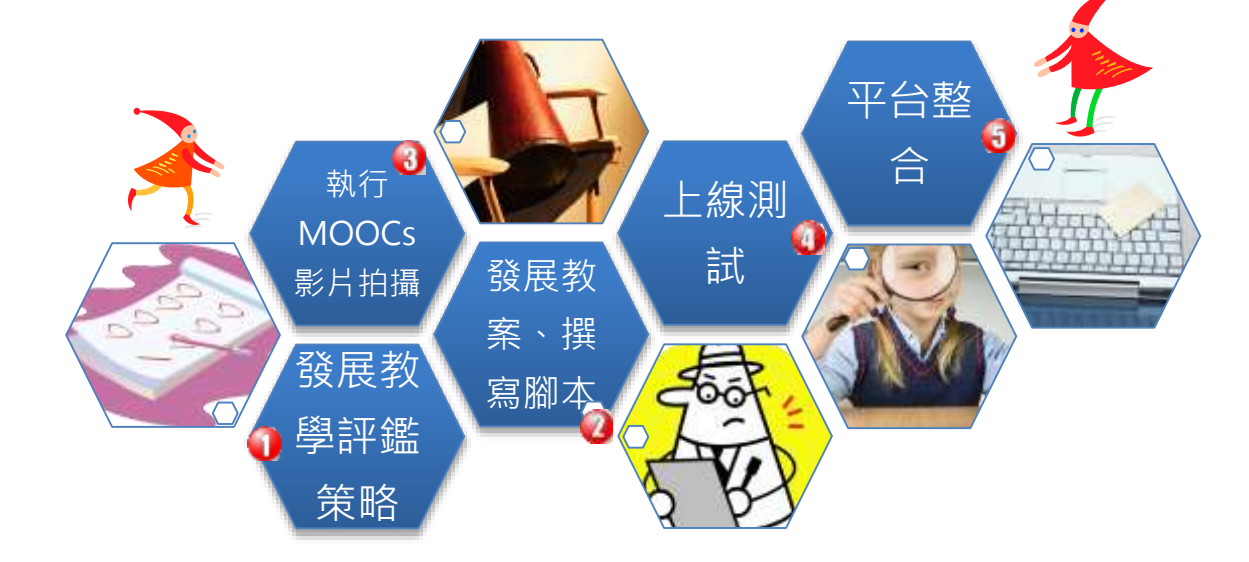

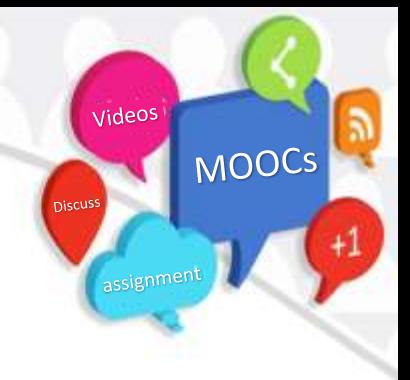

- 實施(Implementation) :
	- 學習環境建置
	- 課程規劃
	- 課程推廣
	- 開課

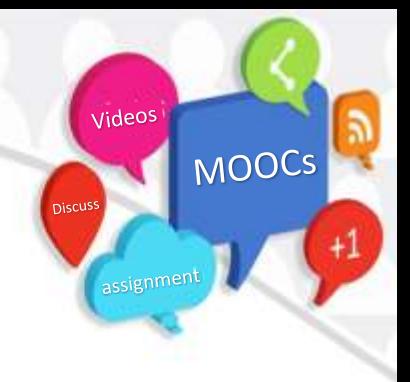

- 評鑑(Evaluation) :
	- 修課學生反應
	- 修課學生學習成效/課程通過率

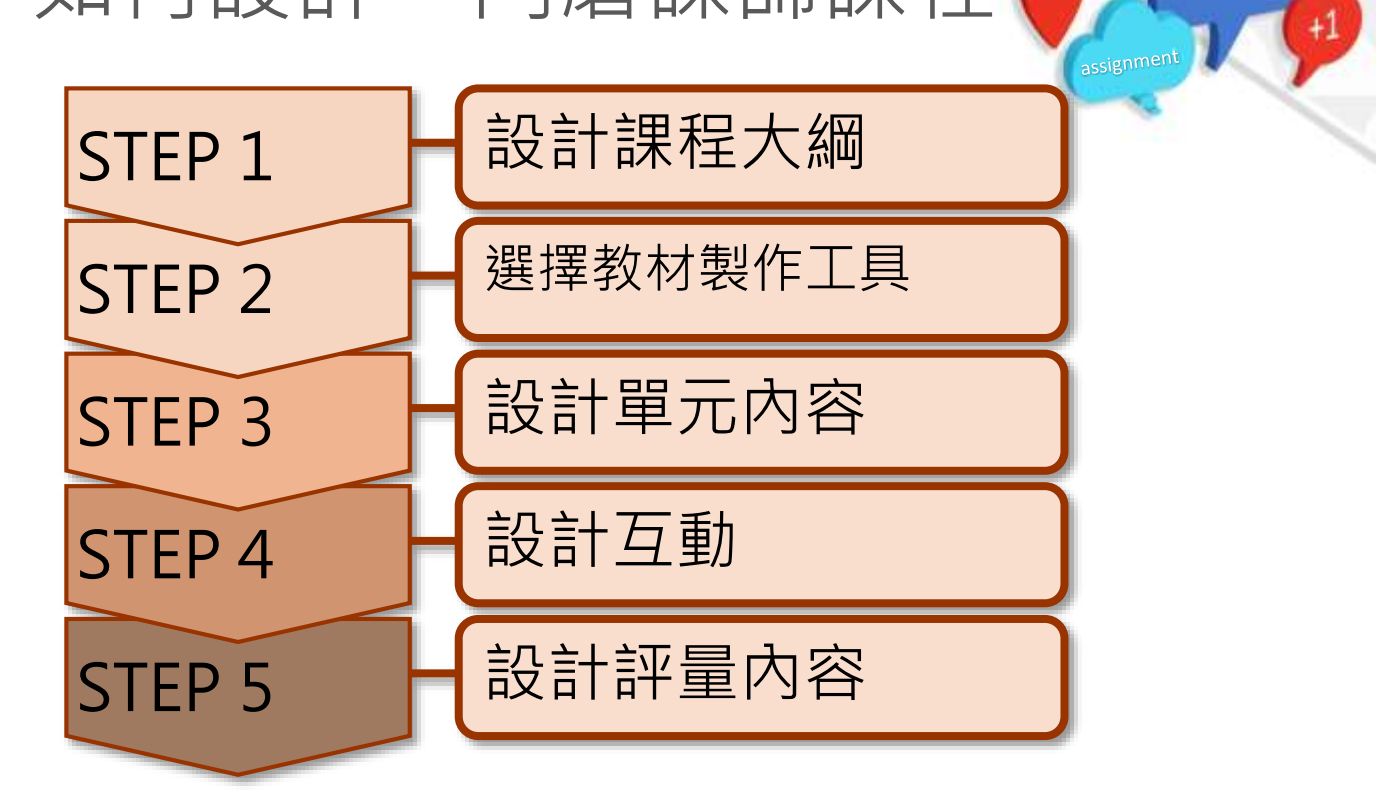

Videos

Discuss

- 設計課程大綱
	- 決定教學目標
	- 課程範圍
	- 學習者先備知識
	- 建議學習時數(含閱讀教材、參與互動…等教 學活動)

videos

assignmen

Discuss

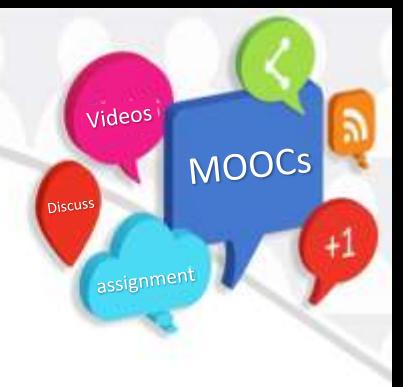

#### 課程大綱範本

- 課程名稱:Song Writing
- 課程網址: [https://www.coursera.org/course/songwritin](https://www.coursera.org/course/songwriting) g
- 教材形式:影片、PPT
- 評量機制:線上測驗、互評作業
- 互動機制:線上討論版
- 課程長度:6週/6-8小時

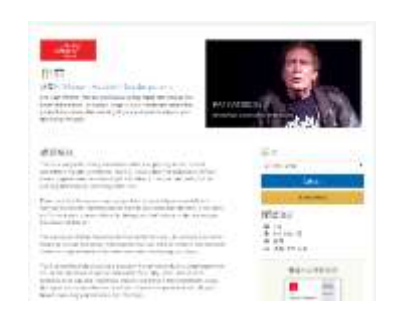

Videos

assignment

Discuss

- 選擇教材製作工具
	- 依照課程屬性選擇工具
		- 教講類型
		- 操作演練
		- 情境模擬

Videos

assignment

Discuss

- 設計單元內容
	- 單元目標設計
	- 教材單元分解
	- 教材內容、評量、互動設計

Videos

assignment

Discuss

- 設計互動
	- 選擇互動類型, EX: 討論議題 – 對照學習內容規劃互動項目 – 與單元目標相互呼應

Videos

assignment

Discuss

- 設計評量內容
	- 與單元目標相互呼應
	- 形成性V.S總結式
	- 評量難易度
	- 可操作評量工具

videos

assignmer

Discuss

- Tips:
	- 單元份量規劃,Less is More
	- 影片長度10-15Mins
	- 課程設計應著重在自學
	- 教學設計規劃需搭配教學目標
	- 評量機制V.S課程目標V.S教材內容

#### 磨課師教材製作簡易製作工具介紹

- 硬體
	- 電腦:桌上型電腦 /筆電/平版電腦
	- 錄影機:數位攝影 機/Webcam
- 軟體
	- Windows Movie Maker

videos

assignment

**Discuss** 

- 格式工廠
- Audacity
- Screencast-O-Matic

#### 磨課師教材製作簡易製作工具介紹

Videos

assignment

Discuss

- Windows Movie Maker
- 格式工廠
- Audacity
- Screencast-O-Matic

Windows Movie Maker

• 網址: [http://explore.live.com/windows](http://explore.live.com/windows-live-movie-maker)live-movie-maker

videos

assignment

**Discuss** 

- 說明: **Movie Maker**是微軟提供的一套免 費的影片剪輯軟體,可製作影片或剪輯影 片。
- 應用:可利用本軟體製作教學影片、加字 幕等功能。
- 支援格式:目前支援格式為WMA 。

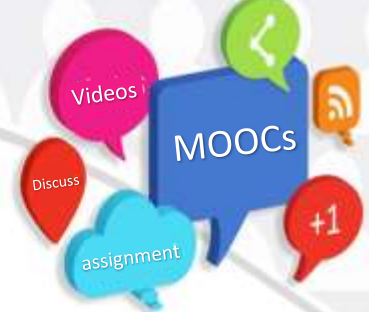

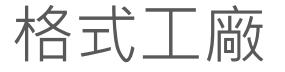

- 網址: <http://www.pcfreetime.com/CN/download.html>
- 說明:格式工廠是一套操作簡單,容易的影片、音 樂、圖片轉檔軟體。
- 應用:可利用本軟體將不同格式的影片轉換成要的 格式EX: WMA→MP4。
- 支援格式 : 目前支援影片格式皆支援。

#### Audacity

- 網址:<http://audacity.sourceforge.net/>
- 說明是一套非常棒的音樂編輯程式,它不僅提 供多國語言,而且還是開放源始碼的軟體,最 重要的是他是免費的並且擁有跨平台的特性。

videos

assignment

**Discuss** 

- 應用:錄製語言示範音檔、或剪輯現有的聲音 素材供教材使用。
- 支援格式:目前支援絕大多數的聲音格式,包 含有WAV、MP3…等。

#### Screencast-O-Matic

- 網址: <http://screencast-o-matic.com/>
- 說明: **Screencast-O-Matic**是一套免費的線 上螢幕擷取軟體,無須安裝只要電腦有支援 Javascript的瀏覽器即可(也有提供離線版 本)。

videos

assignmen

**Discuss** 

- 應用:免費版可錄製15分鐘的教學示範內容, 可利用本軟體製作操作類別教學影片。
- 支援格式:可透過Youtobe上傳影片或儲存成 **MP4**、AVI、GiF等格式。

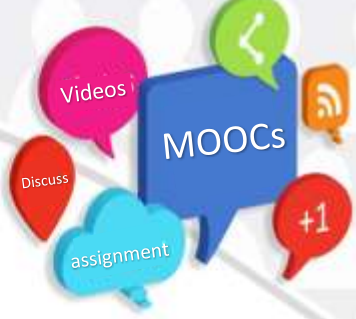

#### 免費教學素材&創用CC

- 教育部創用CC網站: https://isp.moe.edu.tw/ccedu/index.php
- 創用CC資源使用說明:

是一種針對受著作權保護之作品所設計的公眾授權模 式。任何人在著作權人所設定的授權條件下,都可以 自由使用創用CC授權的著作,但須加註說明並依分享 類型使用。

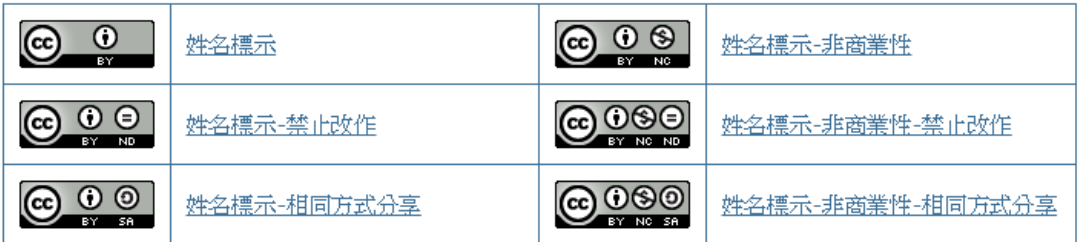

**THANKS** The End